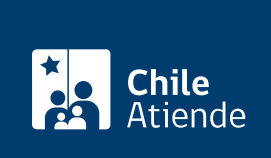

Información proporcionada por Departamento de Extranjería y Migración

# Duplicado de certificado de permanencia definitiva

Última actualización: 20 agosto, 2020

# Descripción

Permite a personas extranjeras que obtuvieron su permanencia definitiva en una fecha anterior al 1 de enero de 2019 , y que hayan extraviado su certificado de permanencia definitiva , solicitar un duplicado de aquel documento.

Revise [cómo obtener su certificado de permanencia definitiva](fichas/69710-certificado-de-permanencia-definitiva) si la obtuvo después del 1 de enero de 2019 .

Obtenga [más información](https://www.extranjeria.gob.cl/vivir-en-chile/permanencia-definitiva/duplicado/).

El trámite se puede realizar durante todo el año en el sitio web del Departamento de Extranjería y Migración (DEM) .

# ¿A quién está dirigido?

Personas extranjeras que tengan una Permanencia Definitiva otorgada con fecha anterior al 1 de enero de 2019, cuyo certificado ha sido extraviado y/o dañado.

¿Qué necesito para hacer el trámite?

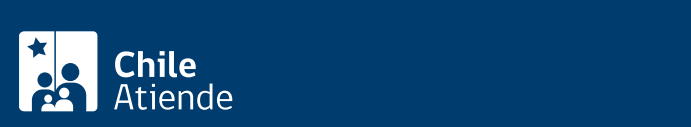

- Constancia digital de la pérdida del Certificado de Permanencia Definitiva, realizada a través de la [Comisaría Virtual de Carabineros de Chile.](https://comisariavirtual.cl/)
- Copia de [certificado de antecedentes para fines especiales.](fichas/69985-certificado-de-antecedentes-para-fines-especiales)

#### Importante :

- Si la Permanencia Definitiva fue otorgada antes de 1960 , deberá adjuntar una copia del Decreto que entregó la residencia. [Este documento lo puede obtener en Policía Internacional de Investigaciones](fichas/1813-duplicado-de-certificado-de-permanencia-definitiva-obtenido-antes-de-1959) [de Chile.](fichas/1813-duplicado-de-certificado-de-permanencia-definitiva-obtenido-antes-de-1959)
- En caso de estar representando a un o a una menor de 18 años para la obtención del duplicado del certificado de PEDE, deberá adjuntar un documento que certifique su vínculo con el menor: certificado de nacimiento, tutoría legal u otro.
- Los formatos permitidos para adjuntar documentos son: PDF, JPG, PNG.

## ¿Cuál es el costo del trámite?

No tiene costo

## ¿Cómo y dónde hago el trámite?

#### En línea:

- 1. Reúna los antecedentes requeridos.
- 2. Haga clic en "solicitar duplicado".
- 3. Una vez en el sitio web de la institución, haga clic en "solicitud de duplicado de certificado de permanencia definitiva".
- 4. Escriba su RUN y ClaveÚnica, y haga clic en "autenticar". Si no la tiene, [revise cómo obtener la](fichas/11331-clave-unica) [ClaveÚnica.](fichas/11331-clave-unica)
- 5. Marque la opción "certifico que he leído y entiendo las condiciones del trámite que completaré", y haga clic en "siguiente".
- 6. Seleccione el tipo de solicitud: "personal" o "hago esta solicitud en representación de un menor de 18 años".
- 7. Complete los datos solicitados, y haga clic en "siguiente".
- 8. Adjunte los antecedentes requeridos, y haga clic en "siguiente".
- 9. Haga clic en "enviar solicitud".
- 10. Como resultado del trámite, habrá enviado la solicitud de duplicado del certificado. El sistema le entregará un comprobante de registro. Una vez recibida la notificación en su correo electrónico de que su trámite fue analizado, el duplicado del certificado de permanencia definitiva se encontrará disponible para ser descargado.

Link de trámite en línea:

<https://test.chileatiende.cl/fichas/76176-duplicado-de-certificado-de-permanencia-definitiva>